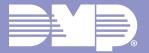

# END USER CHECKLIST

# WEBSITE

#### **HOW TO BEGIN**

- Log Into Your System on VirtualKeypad.com
- □ Select a System
- □ Enter vour User Code □ Save User Code Default System
- □ System Overview

### VIRTUALKEYPAD.COM MENU

- Switch System
- □ Arming Your System Bypass Options □ Instant Arming (A/P, H/A, H/S/A)
- Disarming Your System
- D Panic
- □ Video
  - Record on Motion
  - Record on Alarm
  - Motion Detection Regions
- **Clips**
- □ History
- □ Favorites
- Doors
- □ Thermostats
- Lights
- □ Schedules
- □ Actions
- Users
- □ Profiles (XR)
- Reports
- Notifications
- Settings

# APP

#### **HOW TO BEGIN**

- □ Log Into Your App
- □ Enter Your User Code □ Save User Code
- □ Silence Your Alarm □ Video Verification
- □ Contact Your Security Company
- System Overview

## VIRTUAL KEYPAD APP MENU

- □ Systems
- □ Arming Your System
  - Bypass Options
  - □ Instant Arming (A/P, H/A, H/S/A)
- Disarming Your System
- D Panic
- Video
  - Record on Motion
  - Record on Alarm
  - Motion Detection Regions
  - **Clips**
- Doorbell
- History
- □ Favorites
- Doors
- Thermostats
- Lights
- Users
- □ Mobile Credentials
- □ Schedules
- Outputs
- Geofences
- □ Profiles (XR)
- Rooms
- Actions
- □ Traffic Count
- Settings
- □ Refer Friend
- Monitoring Center

# NOTES:

# ©2023 Digital Monitoring Products, Inc. | 23015 | LT-2744